## Оформление листка нетрудоспособности

На экране «Листки нетрудоспособности» отображается список листков нетрудоспособности, с указанием следующих данных:

- «Дата выдачи» дата выдачи ЛН.
- «Причина выдачи» причина выдачи ЛН.
- «Врач» ФИО, должность врача, оформившего ЛН.
- «Медицинская организация» наименование ЛПУ, оформившего случай лечения.
- «Тип места работы» тип места работы, на которое оформлен листок нетрудоспособности.

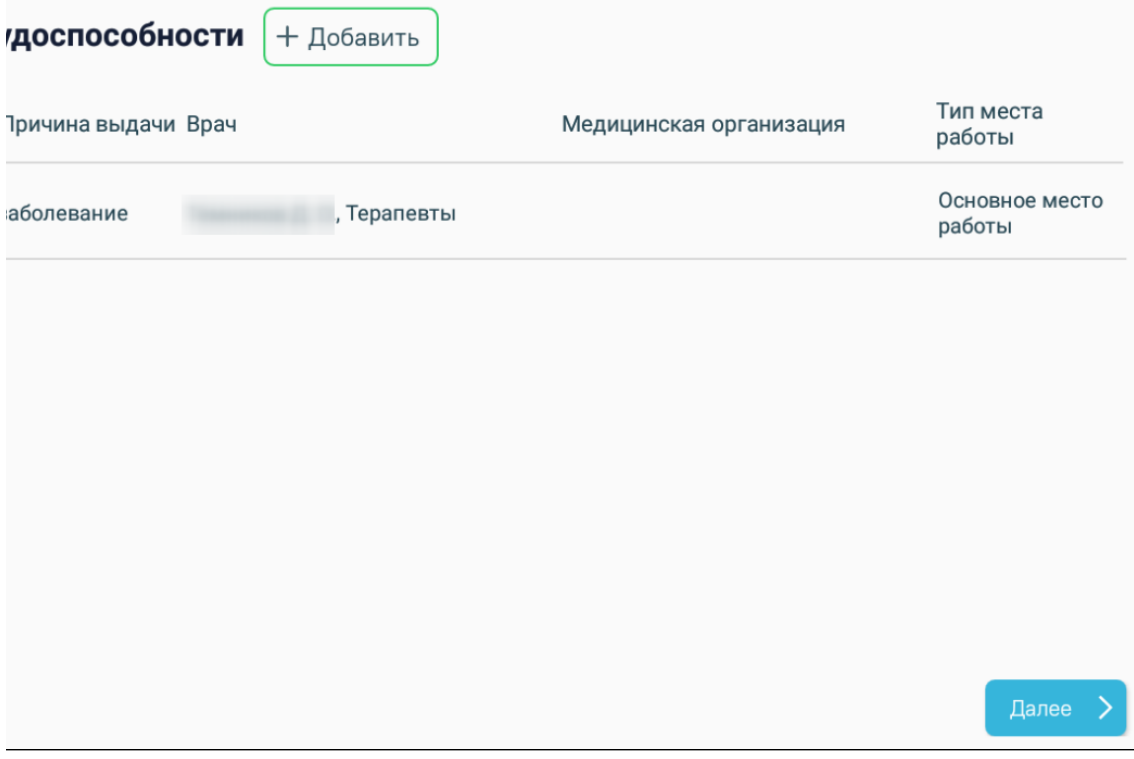

Форма «Листки нетрудоспособности»

Для добавления листка нетрудоспособности следует нажать кнопку [«Добавить».](https://confluence.softrust.ru/pages/viewpage.action?pageId=46308017)

Для возврата к [разделу справок](https://confluence.softrust.ru/pages/viewpage.action?pageId=229675141) следует нажать кнопку «Назад».

Для перехода к форме [фиксации медицинских услуг](https://confluence.softrust.ru/pages/viewpage.action?pageId=46307665) следует нажать кнопку «Далее».